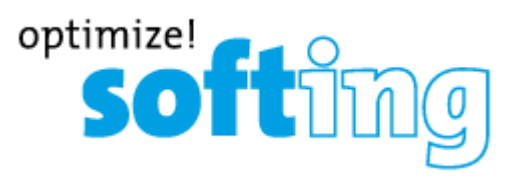

# **CableMaster CM500**

# **Тестер кабеля передачи данных, голоса и видео с возможностью измерения длины**

- Тестирование кабелей передачи голоса (6 проводных), данных (8-проводных) и видео (коаксиальных).
- Большой и удобный для чтения 7-сегментный жидкокристаллический дисплей с большими значками.
- Подача тональных сигналов в кабели передачи голоса, данных и видео с четырьмя различными танальностями.
- Измерение длины всего кабеля и отдельных пар проводов.
- Удаленный идентификатор, закрепляемый в нижней части корпуса тестера.
- Возможность определения до 19 удаленных идентификаторов с индивидуальным номером.
- Тестирование и отображение контактов с короткими замыканиями, обрывами, обратным подключением, перепутанными проводами и расщепленными парами.
- Значок Pass (годен) для правильной разводки T568A/B или кабеля типа Crossover
- Значок Pass (годен) для правильной проводки 6 контактного телефонного разъема и значок Rev для обратного подключения контактов.
- Продолжительная работа от одной батареи за счет низкого энергопотребления.
- Автоматическое отключение

# **Руководство пользователя**

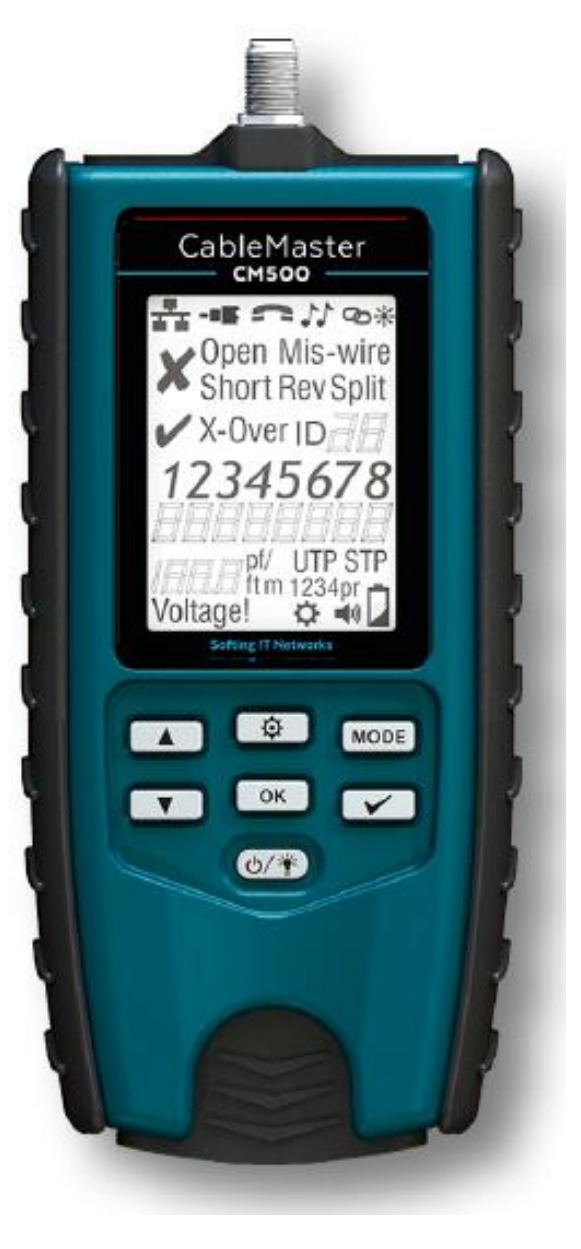

# **Содержание**

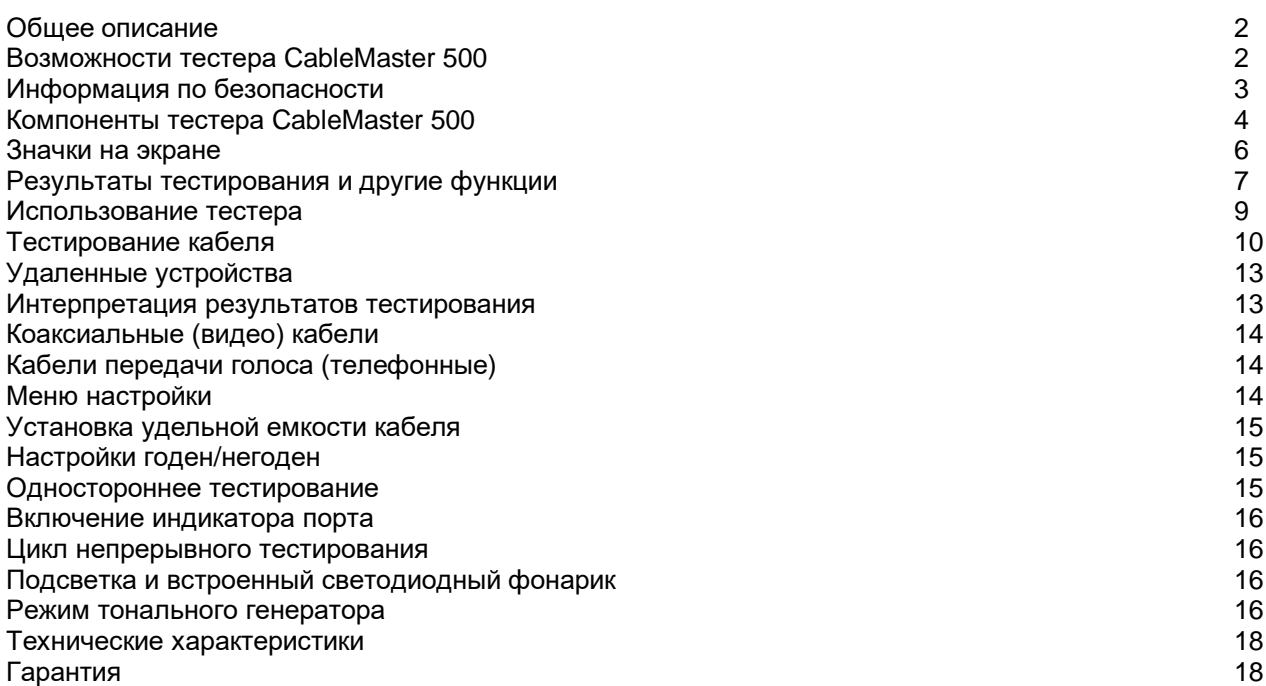

# **Общее описание**

Инструмент CableMaster 500 предназначен для тестирования и измерения длин всех распространенных низковольтных кабелей, которые наиболее часто используются на современных сетях, а также в видео или телефонных системах. Кроме того, инструмент позволяет отобразить местоположение концов кабелей. Для этого в кабель подается тональный сигнал, который можно проследить с помощью специального трассировщика или по миганию светодиодного индикатора на разъеме порта. Тестер CableMaster 500 имеет большой яркий жидкокристаллический дисплей с подсветкой и подсвечиваемые в темноте кнопки, обеспечивающие прямой доступ к каждой функции. Для упрощения тестирования кабелей можно использовать специальное удаленное устройство, которое хранится внутри корпуса основного модуля.

Для включения тестера CableMaster 500 необходимо нажать кнопку питания; тестер начинает работать в последнем использовавшемся режиме или в выбранном режиме – витая пара (DATA), коаксиальный кабель (VIDEO), телефонный кабель (VOICE), генератор тональных сигналов (TONE) или мигания индикатора порта (LINC).

## **Возможности тестера CableMaster 500**

### **Проверка кабеля**

- Тестирование, измерение и отображение разводки для кабелей передачи данных, коаксиальных видеокабелей и голосовых кабелей.
- Поиск неисправностей обрывов, коротких замыканий, неправильно подключенных проводов, обратных подключений и разбитых пар.
- Измерение длины, а также обнаружение мест разрывов и разбиения пар с высокой точностью с использованием емкостной технологии.
- Функция Port Link-Blink для визуального определения подключенных портов на коммутаторе или маршрутизаторе
- Проверка сквозного заземления экранированных кабелей передачи данных.
- Одностороннее тестирование коротких замыканий.
- Тестирование разводки проводов на соответствие стандартам EIA T568A/B и кроссовых кабелей.
- Режим непрерывного тестирования.
- Распознавание до 20 уникальных удаленных идентификаторов для отображения разводки кабелей.
- Встроенный тональный генератор с четырьмя различными последовательностями сигналов для

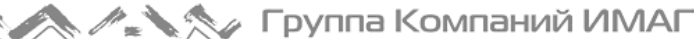

звуковой трассировки кабельных трасс.

Автоматическое отключение и низкое энергопотребление для увеличения срока службы батареи.

### **Дополнительные удобства**

- Встроенный светодиодный фонарик.
- Большой легко считываемый жидкокристаллический дисплей с подсветкой.
- Кнопки с подсветкой в темноте.
- Звуковая сигнализация в качестве дополнительной обратной связи.
- Эргономичные противоскользящие боковые захваты.
- Удаленное устройство хранится внутри корпуса тестера сожмите удаленное устройство в месте захвата, чтобы вынуть его из корпуса тестера.
- Разъемы RJ45, RJ12 и соединитель типа F на основном и удаленном модулях.

## **Информация по безопасности**

Для обеспечения безопасной работы тестера CableMaster внимательно следуйте приведенным ниже инструкциям.

Предупреждение!

Не подключайтесь к кабелям сети переменного тока.

Инструмент CableMaster 500 предназначен для использования на кабельных системах со снятым напряжением.

Подключение тестера CableMaster 500 к находящемуся под напряжением кабелю сетевого электропитания может привести к повреждению инструмента и представляет угрозу для безопасности пользователя.

Несоблюдение этих предупреждений может привести к тяжелой травме или смерти.

Всегда сначала проверяйте соединители!

Плохо смонтированные штекеры RJ45 могут привести к повреждению гнезд на тестере CableMaster 500. Всегда осматривайте штекер RJ45 перед тем, как вставить его в тестер. Все контакты должны быть обязательно утоплены в пластиковый корпус штекера.

Для продления срока службы гнезда настоятельно рекомендуется использовать адаптер Port Saver со штекером RJ45 на одном конце и гнездом RJ45 на другом.

Вставляйте штекеры RJ45 только в гнездо RJ45 на тестере. Подсоединение 6-контактных штекеров (RJ12/RJ11) к 8-контактному гнезду тестера может привести к повреждению крайних внешних контактов гнезда, если только штекер не предназначен специально для такого подключения.

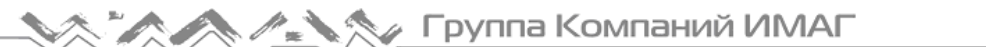

### **Компоненты тестера CableMaster 500**

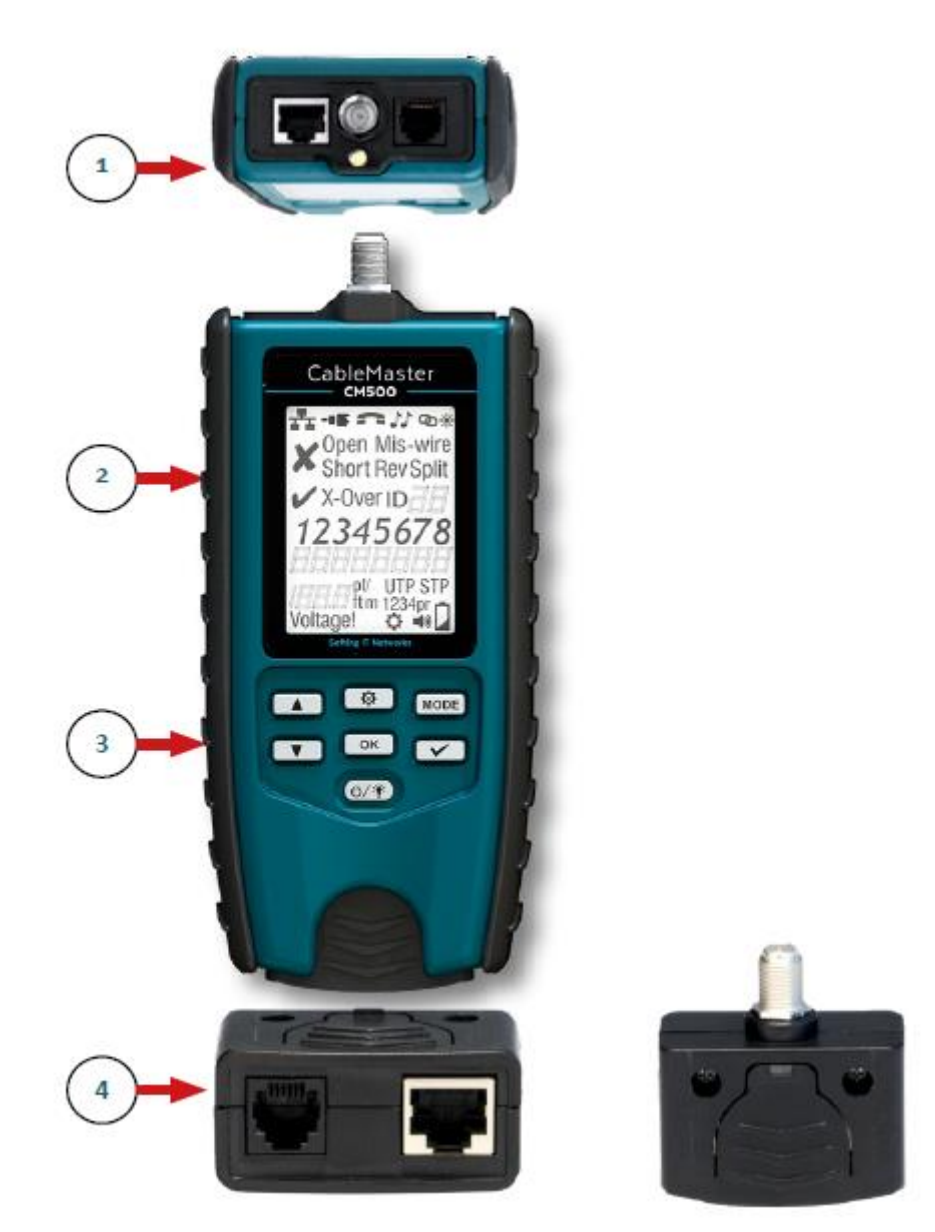

- 1. Порты подключения и встроенный светодиодный фонарик (верхняя сторона тестера).
- 2. Большой жидкокристаллический экран с подсветкой.
- 3. Клавиатура с подсветкой в темноте.
- 4. Съемное удаленное устройство с гнездами RJ45, RJ12/11 и коаксиальным гнездом.

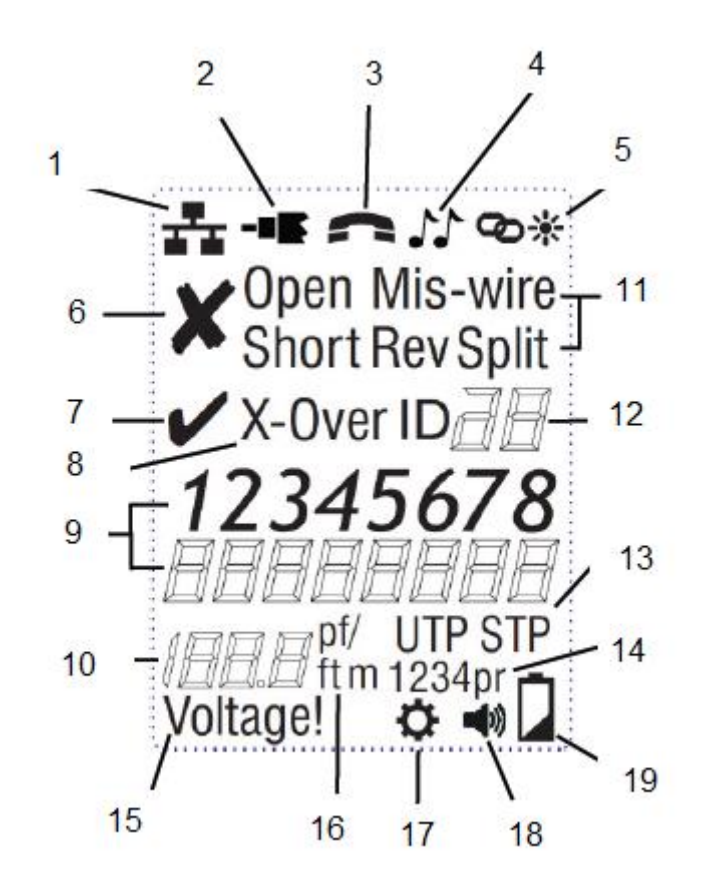

- 1 Режим кабеля передачи данных
- 2 Режим коаксиального кабеля
- 3 Режим телефонного кабеля
- 4 Режим тонального сигнала
- 5 Режим Port Link
- 6 FAIL (негоден)
- 7 PASS (годен)
- 8 Кроссовое подключение
- 9 Разводка проводов
- 10 Длина или значение емкости кабеля
- 11 Обнаруженные неисправности
- 12 Удаленные идентификаторы (до 20)
- 13 Обнаружен экран
- 14 Обнаруженные пары
- 15 Предупреждение о высоком напряжении
- 16 Футы или метры
- 17 Меню настроек
- 18 Звуковой сигнал включен
- 19 Заряд батареи

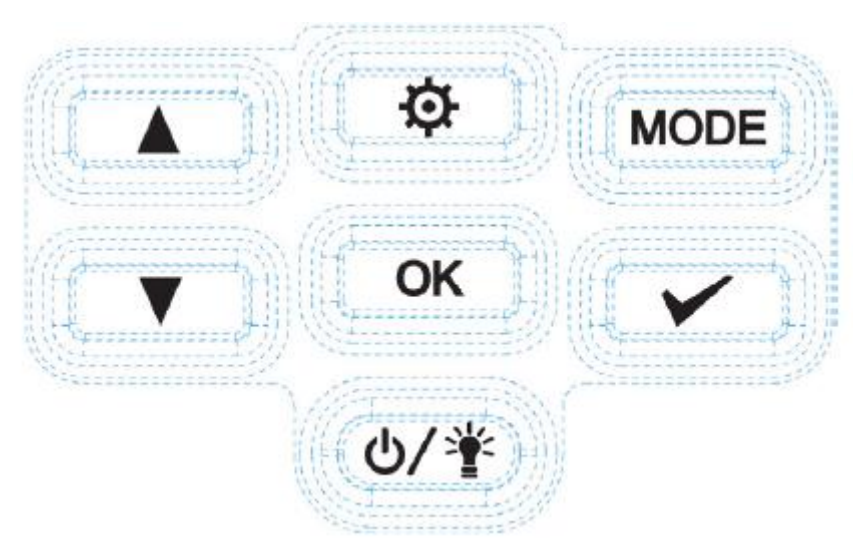

Рисунок 1 – Экран дисплея и значки на клавиатуре

# **Значки на экране**

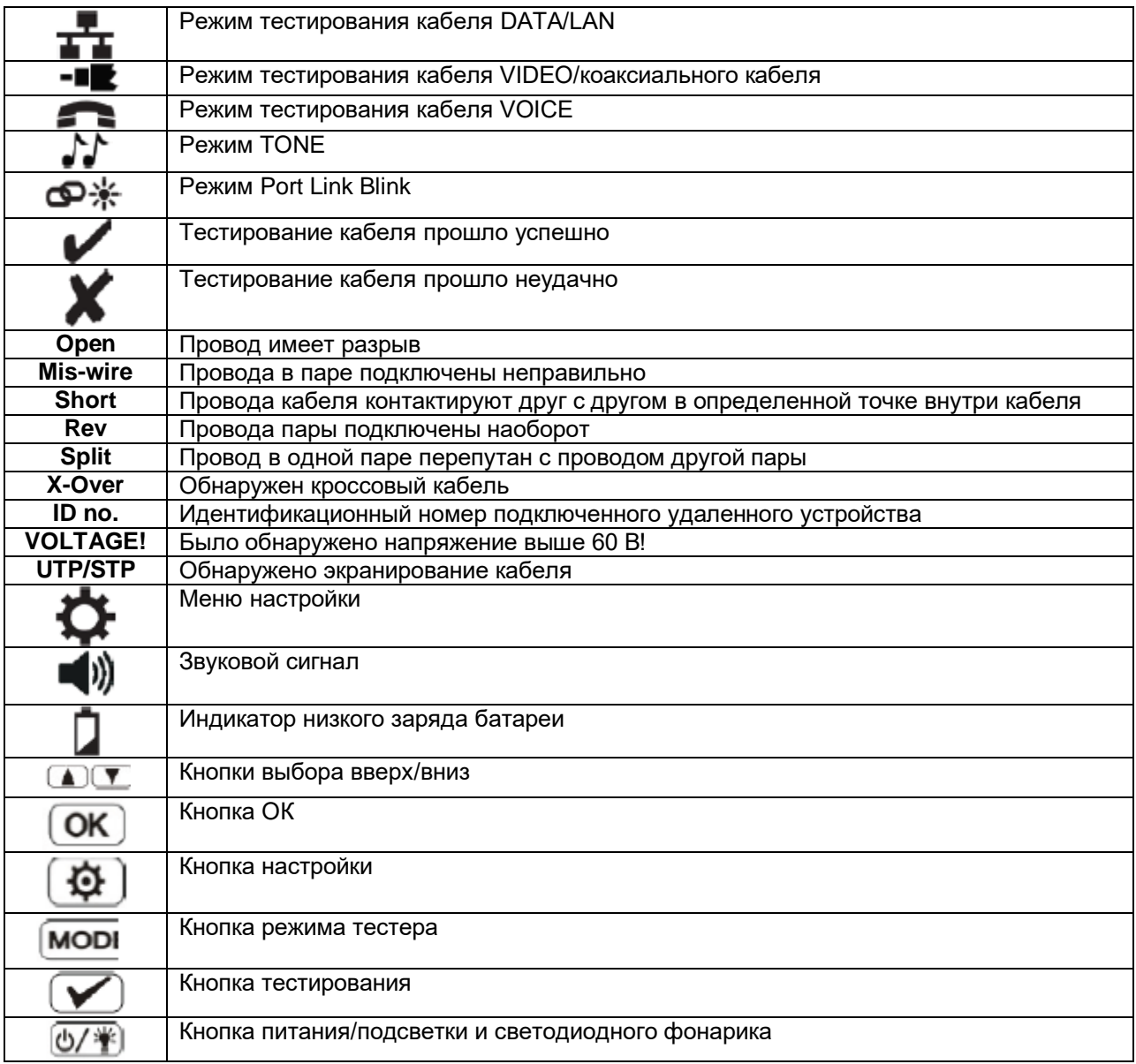

### **Результаты тестирования и другие функции**

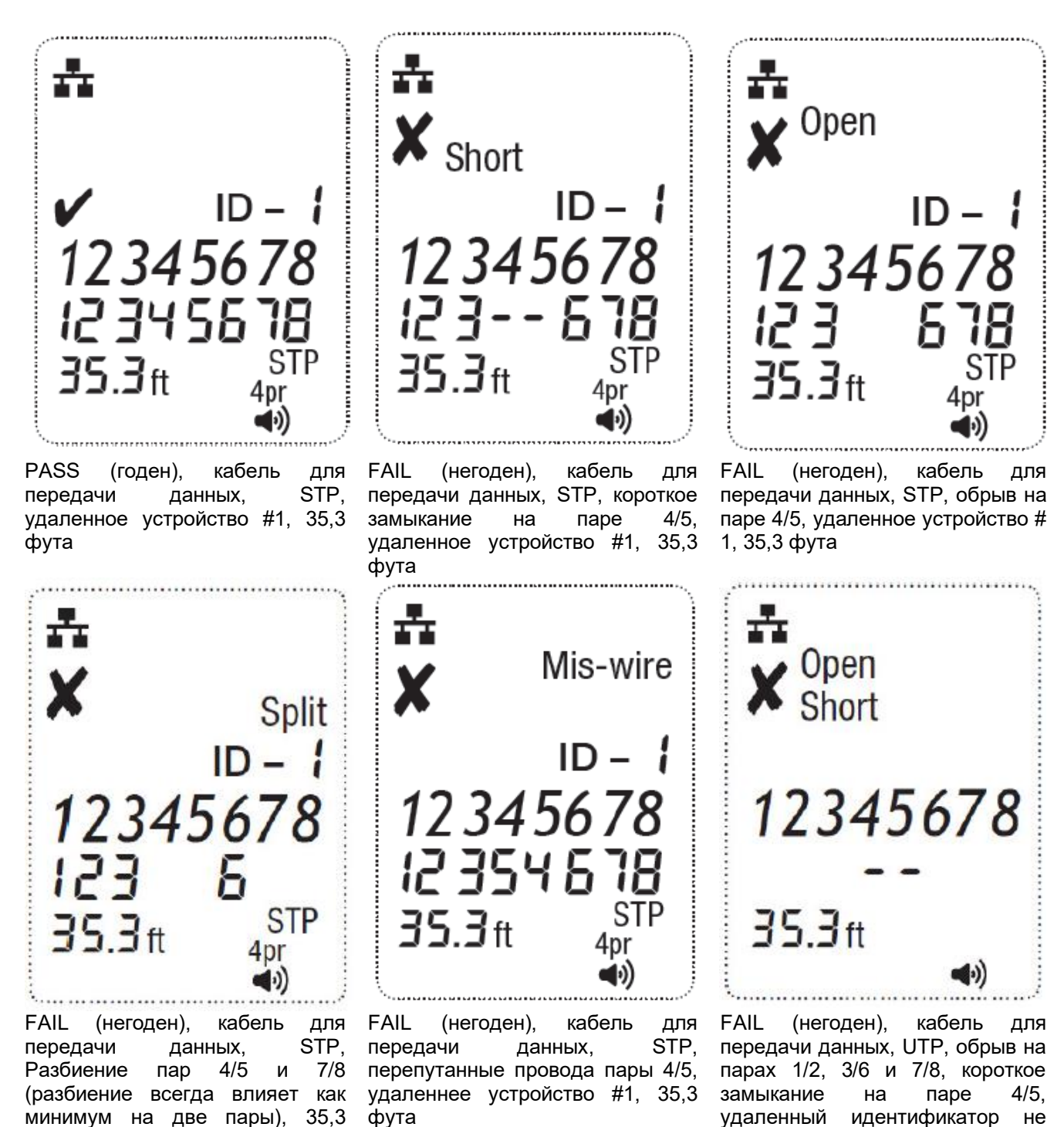

обнаружен, 35,3 фута

фута

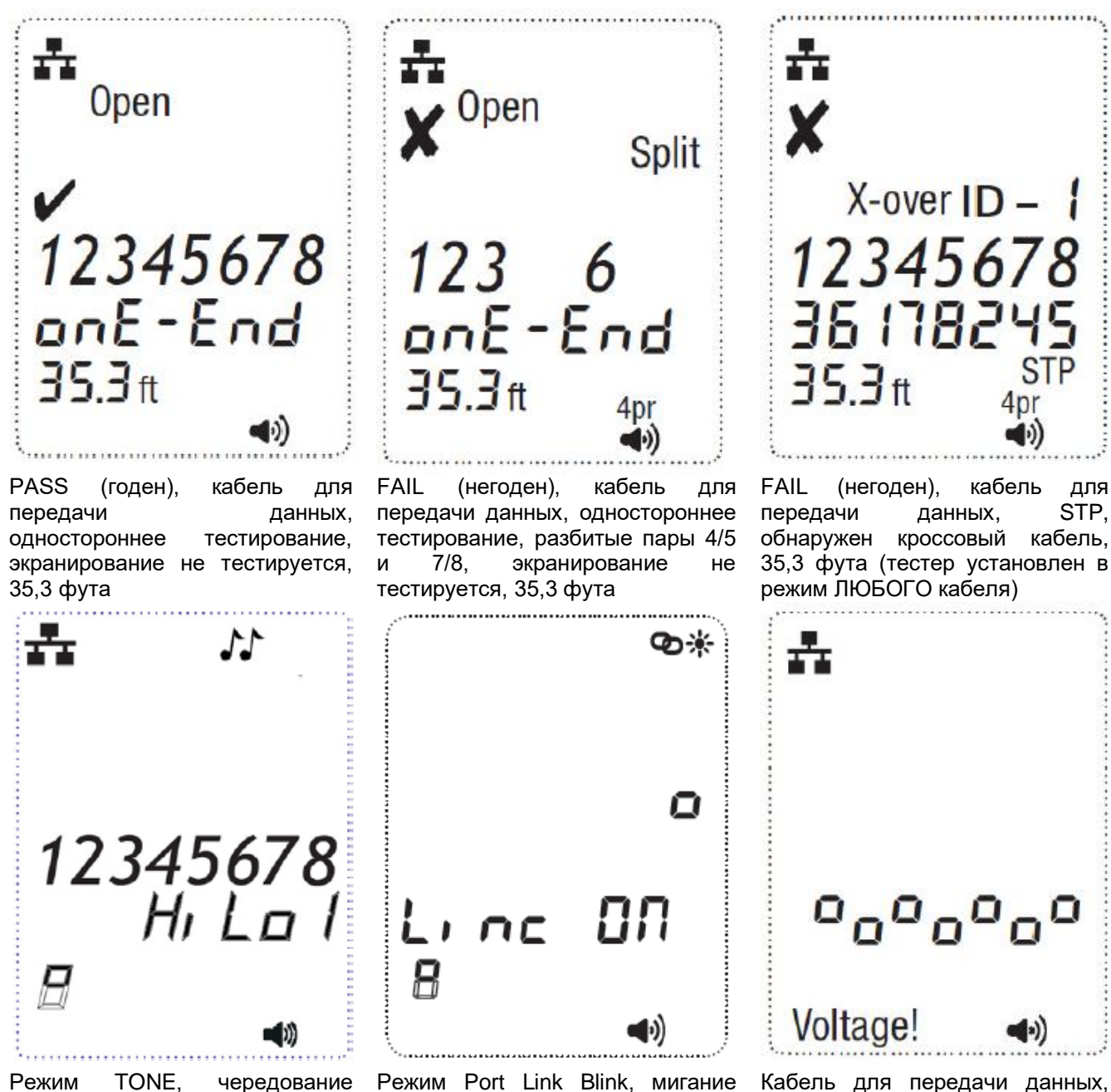

высокого и низкого сигнала, тональный сигнал включен

Режим Port Link Blink, мигание включено

Кабель для передачи данных, обнаружено высокое напряжение! Для предотвращения повреждения немедленно отключите тестер.

**Стр. 8 из 18**

## **Использование тестера**

Разъемы на верхней стороне тестера имеют такие же обозначения, что и соответствующие переключатели режимов. На экране появится или начнет мигать значок выбранного в данный момент режима.

Для выключения тестера CableMaster 500 в одном из режимов тестирования кабеля нажмите и удерживайте кнопку питания, пока тестер не отключится. Верхняя строка цифр (рис. 2) на дисплее представляет собой номера контактов разъема на основном модуле (тестере). Вторая строка цифр представляет собой номера контактов разъема на уделенном устройстве. Как правило, для кабеля с прямым подключением обе строки должны быть одинаковыми.

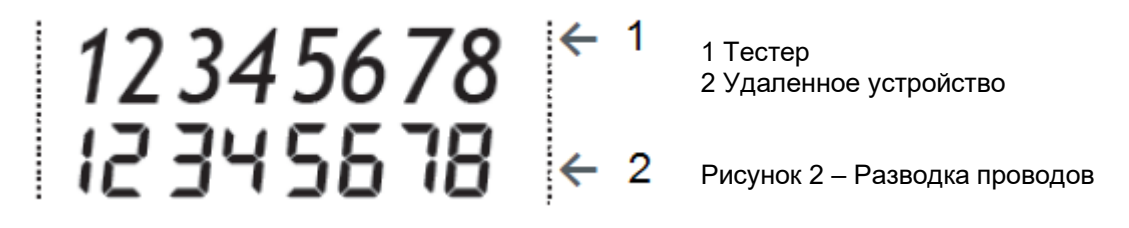

Если имеются перепутанные провода (рис. 3), цифры во второй строке будут обнаруженными номерами контактов, а на дисплее появится значок Fail (негоден).

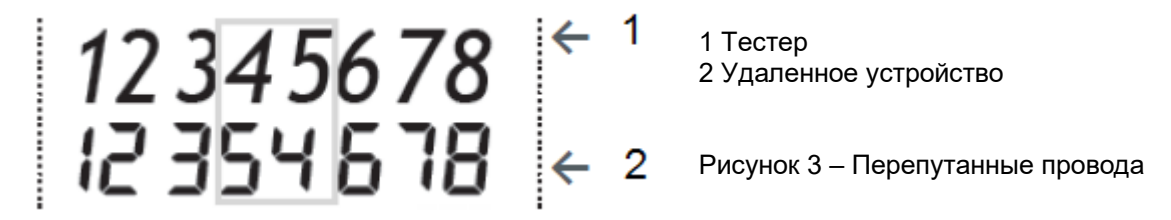

Номера контактов пар с перепутанными проводами в строке удаленного устройства будут мигать. Если для некоторых контактов не были обнаружены никакие соединения, в первой и второй строках вместо номеров для этих контактов будут пустые поля. Если обнаружено короткое замыкание, во второй строке (рис. 4) в соответствующих позициях будет стоять прочерк «-», а также появится индикация Short. Обратите внимание, что этот тестер не определяет, на каком конце неисправного кабеля неправильно подключены провода, перепутано подключение пары или пары разбиты.

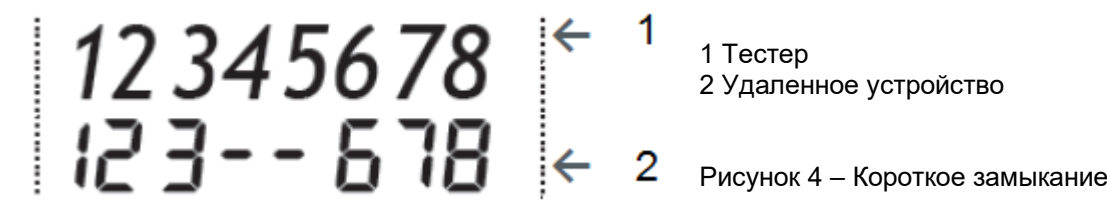

Если обнаружена разбитая пара (рис. 5), то номера контактов в соответствующих позициях в первой и второй строке будут мигать, также будет мигать значок Split. Если необходимо отобразить несколько неисправностей, появится комбинация описанных выше ошибок.

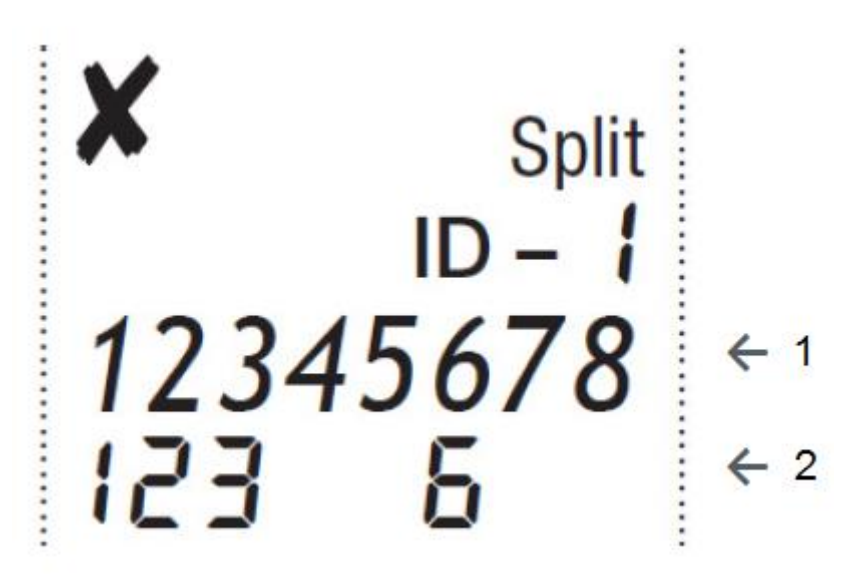

1 Тестер

2 Удаленное устройство

Рисунок 5 – Разбитые пары

Справа от значка ID (рис. 6) будет указан идентификационный номер удаленного устройства.

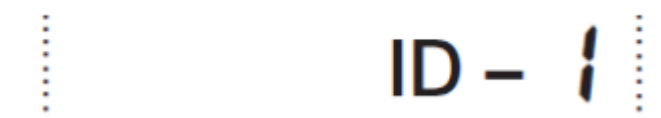

Рисунок 6 – Идентификационный номер удаленного устройства

Всякий раз, когда появляются значки «TEL» или «DATA», выполняется новый тест. В режиме коаксиального кабеля для индикации результатов теста будут появляться значки Open (обрыв), Short (короткое замыкание) или Pass (годен). Если кабель признан пригодным, в нижней строке дисплея появится значок ID и идентификационный номер удаленного устройства. Во время проведения теста появляется значок Coax.

Генератор тональных сигналов работает в режимах DATA, COAX и VOICE. В этом режиме отображаются проводники или пары, связанные с одним из трех разъемов.

Конкретный режим (DATA, COAX, VOICE или TONE) выбирается нажатиями кнопки MODE. Если тестер CableMaster 500 был выключен при нажатой кнопке TONE, будет выбран последний использовавшийся режим тестирования кабеля и выбранные пары.

## **Тестирование кабеля**

В верхней строке (рис. 7) отображается режим тестирования определенного типа кабеля, генерирования тонального сигнала и включения индикаторов портов.

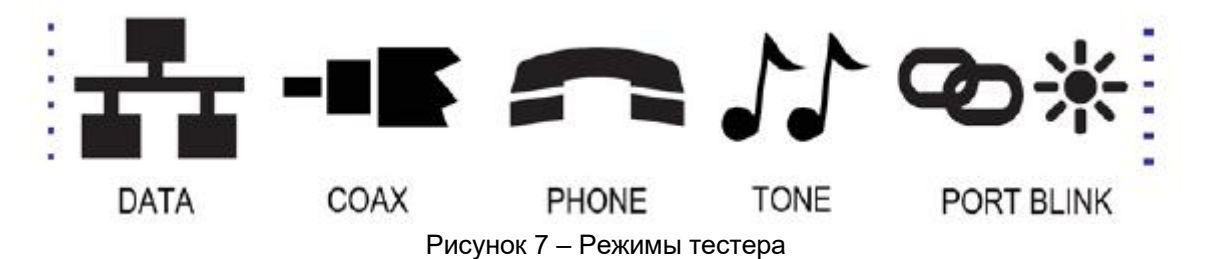

Для выбора режима тестирования нажимайте кнопку MODE, пока на дисплее не появится нужный значок.

Для запуска теста нажмите кнопку OK/Test.

### **Тестирование кабеля передачи данных**

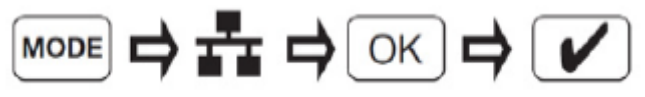

#### **Тестирование коаксиального кабеля**

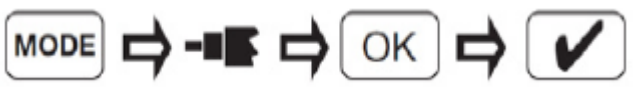

**Тестирование телефонного кабеля**

$$
\text{Mod } \mathfrak{p} \rightarrow \mathfrak{p} \rightarrow \text{OR } \mathfrak{p} \rightarrow \mathfrak{p}
$$

### **Кабели передачи голоса/данных**

Нажимайте кнопки перемещения вверх/вниз для выбора контактов, которые будет использоваться для измерения длины. Кнопки ОК/Test позволяют возобновить тестирование (автоматически возвращается в предыдущее состояние через 5 секунд без активности). Настройка LEN Auto позволяет провести измерение первой обнаруженной пары контактов без короткого замыкания или другой неисправности.

Предполагается, что для подключения к проверяемому кабелю на тестере CableMaster 500 и на удаленном устройстве будет использоваться 8-контактное гнездо. Для определения пар используется стандарт TIA/EIA 568A/B. Этим стандартом в качестве пар определяются контакты 1-2, 3-6, 4-5 и 7-8 соединителя. Стандарты A и B одинаковы, за исключением цветовой кодировки проводов, поэтому неотличимы друг от друга при электрических испытаниях.

Длина определенной пары – Тестер CableMaster 500 можно использовать для измерения длины конкретных пар кабелей передачи данных и телефонных кабелей типа «витая пара». В режиме тестирования кабеля DATA или VOICE нажатие кнопок со стрелками, направленными вверх/вниз, позволяет выбирать другие пары для измерения следующих параметров:

#### **Кабели передачи данных**

AUTO-LENGTH, выполняется измерение длины для первой же пары контактов, которая не имеет неисправности (например, короткого замыкания). В большинстве случаев на исправных кабелях передачи данных тестируется пара 1-2. 1-2, 3-6, 4-5, 7-8

#### **Телефонные кабели**

AUTO-LENGTH, выполняется измерение длины для первой же пары контактов, которая не имеет неисправности (например, короткого замыкания). В большинстве случаев на исправных телефонных кабелях тестируется пара 3-4.

3-4, 2-5, 1-6

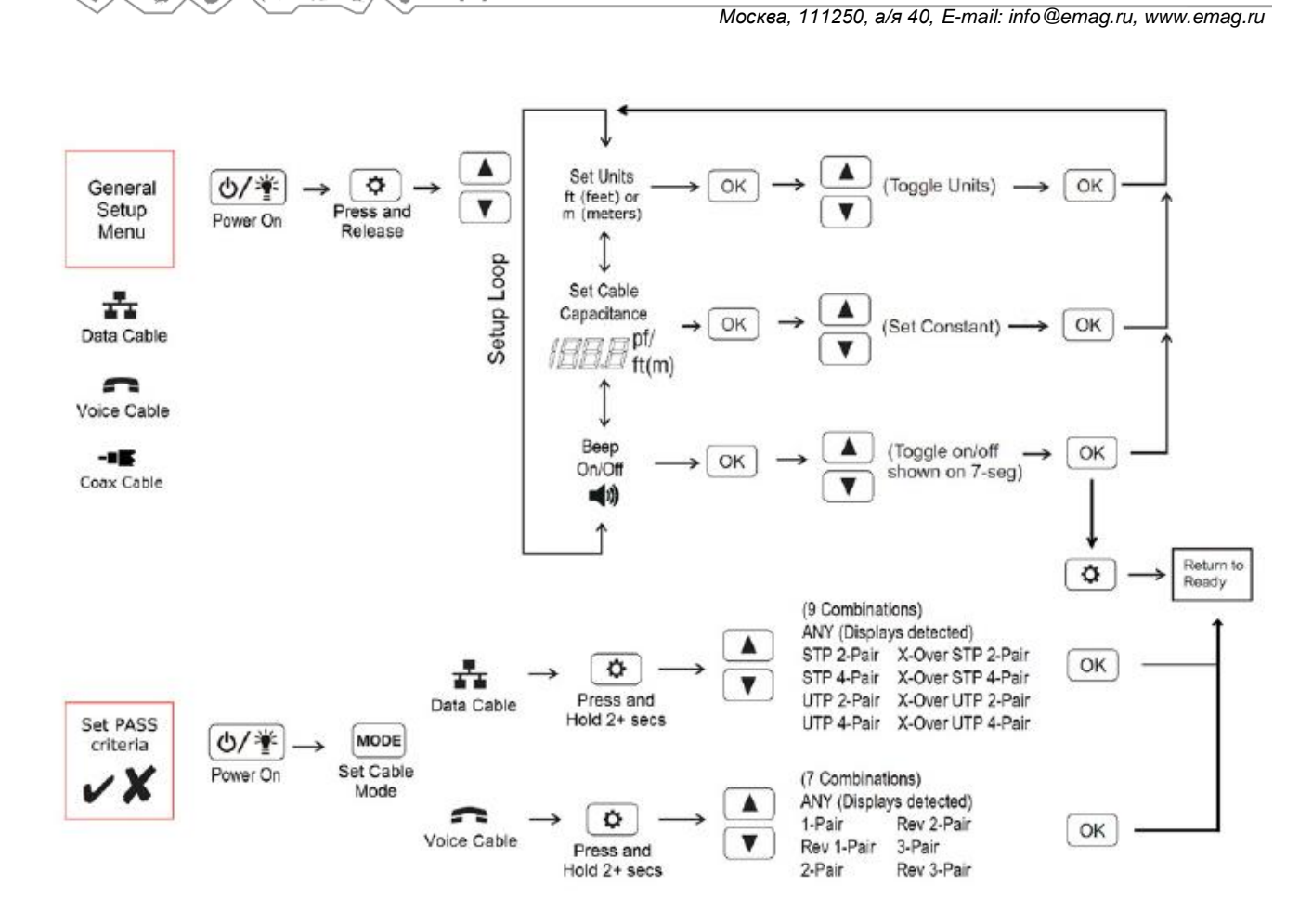

Группа Компаний ИМАГ

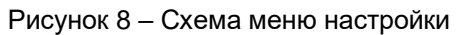

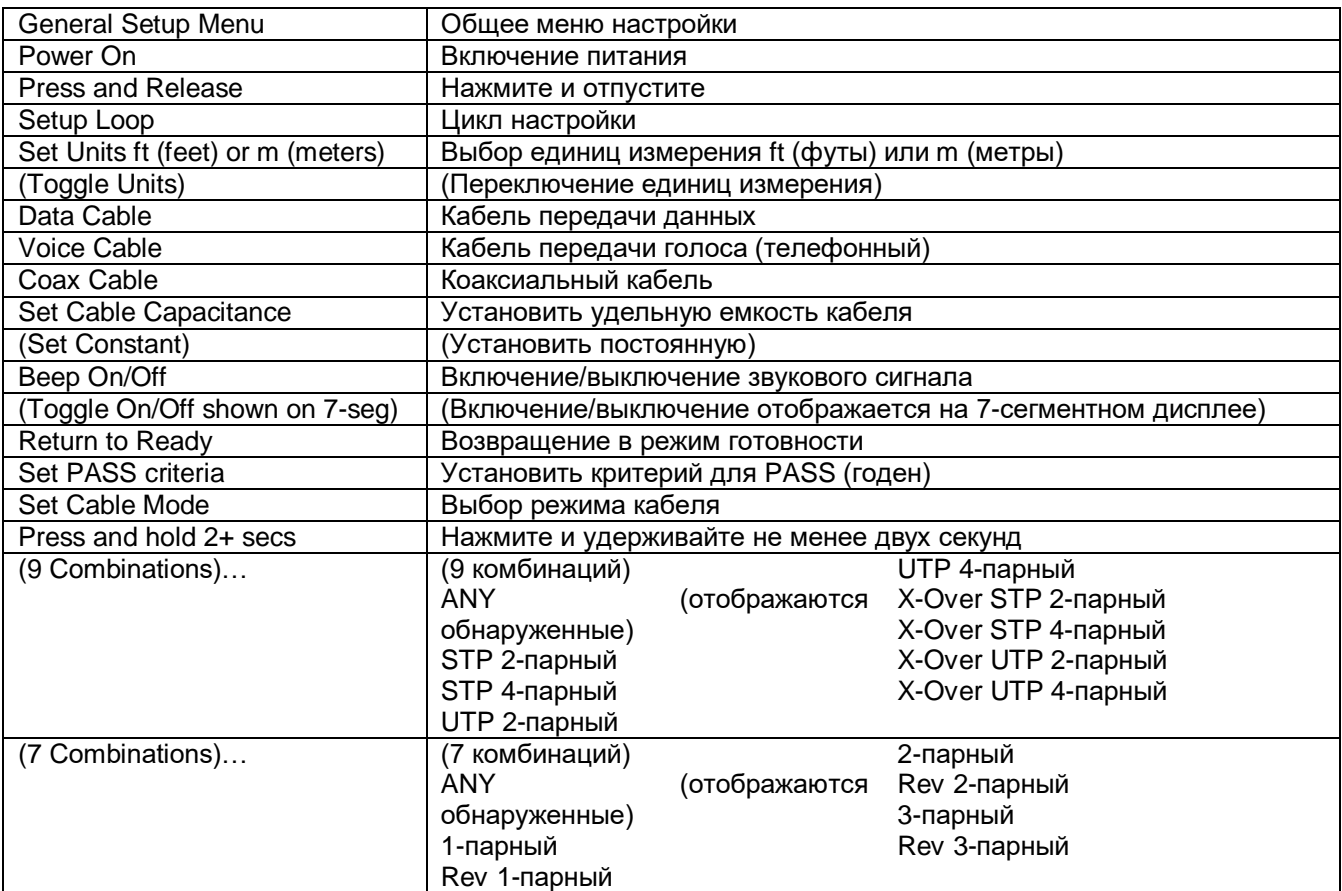

**Стр. 12 из 18**

**© Softing © ИМАГ, 2018** Адаптированный перевод на русский язык - компания **ИМАГ**. Копирование и иное воспроизведение любым способом данного документа и его частей без разрешения **ИМАГ** запрещены. Компании **Softing** и **ИМАГ** оставляют за собой право без уведомления вносить изменения в описание продуктов.

# **Удаленные устройства**

С тестером можно использовать удаленные устройства четырех типов:

- Главное удаленное устройство (Master Remote): Это удаленное устройство хранится в нижней части тестера. Оно используется как для поиска повреждений в кабеле (верификации кабеля), так и для отображения разводки проводов. Удаленное устройство Master Remote имеет три встроенных разъема для удобного тестирования: RJ45, RJ12/RJ11 с одной стороны и гнездо типа F с другой. Устройство Master Remote имеет уникальный идентификационный номер #1, который используется при отображении разводки проводов.
- Интеллектуальные удаленные устройства (Smart Remotes): Эти удаленные устройства используются для тестирования и идентификации витых пар. Устройство имеет гнездо RJ45 на одном конце и гнездо RJ12/RJ11 на другом конце, поэтому может использоваться для поиска неисправностей на кабелях передачи данных или телефонных кабелях. Благодаря тому, что они имеют уникальные идентификационные номера, их можно использовать для отображения местоположения конца кабеля. Идентификаторы удаленных устройств отображаются на дисплее тестера с дефисом (например, «ID-4»).
- Удаленные устройства для коаксиальных кабелей и идентификации (Coax Test and ID Remotes): Коаксиальные устройства дистанционного управления используются при тестировании коротких замыканий и обрывов в коаксиальном кабеле. Каждое коаксиальное удаленное устройство также имеет уникальный идентификационный номер для отображения концов кабелей. Не используйте данное удаленное устройство при тестировании расстояния до обрыва в кабеле. Нажатие кнопки O/ID запускает на тестере CableMaster 500 режим проверки идентификатора. ID/MAP позволяет одновременно тестировать до 20 местоположений пользовательской идентификационной нумерацией удаленных устройств.
- Удаленные устройства только для идентификации в локальной сети (LAN ID-only Remotes): Эти удаленные устройства имеют уникальные идентификационные номера, и используются только для отображения местоположения разъема, к которому подключен кабель передачи данных.

Примечание. Удаленные устройства LAN ID-only Remotes не используются для тестирования кабеля.

### **Интерпретация результатов тестирования**

- Годен/специальные кабели: Индикация Pass (годен) появляется, если тестируется правильно разведенный 4-парный кабель передачи данных T568A/B, 3-парный прямой телефонный кабель или видеокабель, не имеющий неисправностей. Кабели восходящего канала связи, также известные как кроссовые, или кабели T568A-с-T568B обычно используются для соединения напрямую двух компьютеров или двух коммутаторов с концентратором. Кроссовый кабель обнаруживается и отображается как «X-Over». Кроме того, индикация «X-Over» появляется в том случае, если распознается правильно подключенный кроссовый кабель (кабель восходящей линии связи). Индикация «Rev» появляется, если тестируется телефонный кабель с правильно разведенным обратным подключением контактов. Если все 8 контактов соединены правильно, а пары 1-2 и 3-6 имеют кроссовое подключение, схема разводки проводов отобразит фактическое соединение контактов.
- Неисправности в кабеле: Значок Fail (негоден) будет появляться только в том случае, если провода кабеля не подключены в соответствии с одним из стандартов кабельной проводки. Обрыв или короткое замыкание имеет приоритет перед другими неисправностями.
- Обнаружение защитного экрана (заземления): Если экранированный кабель передачи данных правильно подключен на обоих концах, появляется индикация «STP». Если же сквозное подключение экрана не обнаружено, появляется индикация «UTP».
- Короткое замыкание: Индикация Short вместе с указанием конкретного контакта будет мигать, если в кабеле имеется короткое замыкание на какой-либо провод.
- Разводка проводов на стороне тестера: В верхней строке на дисплее инструмента отображается последовательность контактов на стороне тестера. На дисплее отображается соответствие этих контактов контактам на дальнем конце, которые показаны на дисплее непосредственно под ними.
- Разводка проводов на дальнем конце: В нижней строке отображаются соответствующие контакты на дальнем конце. Прочерки в этой строке указывают на контакты с коротким замыканием. Для разомкнутых пар номера контактов для дальнего конца не отображаются.
- Идентификатор удаленного местоположения: В режиме ID будет отображаться значок «ID» с номером удаленного идентификатора. Если удаленное устройство установлено и в кабеле обнаружена неисправность, появляется сообщение об ошибке Open (обрыв) или Short (короткое замыкание).
- Одностороннее тестирование: Если удаленные устройства не используются, на дисплее будут отображаться только обнаруженные короткие замыкания и разбитые пары.
- Предупреждение об обнаружении напряжения. Если на любом из разъемов тестера обнаружено напряжение, появляется индикация «Voltage!». Для получения точных результатов тестирования отсоедините кабель от коммутатора или маршрутизатора.

### **Коаксиальные (видео) кабели**

Позволяет с помощью гнезда соединителя типа F проводить тестирование для обнаружения коротких замыканий, обрывов и идентификации с использованием до 20 уникальных удаленных устройств (TRK120). Подсоедините один конец коаксиального кабеля к соединителю типа F на верхней стороне тестера. Подсоедините другой конец коаксиального кабеля к соединителю типа F на удаленном устройстве и нажмите кнопку тестирования для поиска идентификатора удаленного устройства. Для измерения длины кабеля не используйте удаленное устройство.

### **Кабели передачи голоса (телефонные)**

Тест Phone проходит аналогично тесту кабеля передачи данных. Инструмент CableMaster 500 предназначен для тестирования телефонных кабелей типа «витая пара»; его использование для тестирования плоского кабеля может привести к появлению ложных результатов с разбитыми парами. Предполагается, что для подключения тестера CableMaster 500 к тестируемому кабелю используется 6 контактное гнездо на самом тестере и на удаленном устройстве.

В данном режиме для определения пар используется 3-парный стандарт USOC. Этот стандарт задает следующие пары контактов разъема 1-6, 2-5 и 3-4.

Если все 6 контактов подключены правильно, на дисплее тестера появится значок «Pass» (годен). Если же все 6 контактов подключены правильно, но в обратном порядке, значок «Pass» (годен) появится вместе с мигающим значком «Rev». Используемые для подключения телефона к настенной розетке стандартные телефонные кабели обычно имеют обратную разводку контактов.

После включения режима тестирования телефонного кабеля последующие нажатия кнопки тестирования будут инициализировать новые циклы тестирования. Эту функцию удобно использовать для того, чтобы немедленно приступить к новому тесту при подключении к инструменту CableMaster 500 следующего кабеля.

# **Меню настройки (смотрите рисунок 8)**

Существует два пути изменения настроек:

A. Меню общей настройки позволяет использовать следующие настройки:

- Изменять единицы измерения (футы или метры) при измерении длины кабеля.
- Устанавливать значение удельной емкости для конкретного кабеля.
- Включать/выключать звуковой сигнал.

B. Меню настройки порогового значения позволяет настраивать параметры PASS (годен) для конкретной конфигурации, включая:

- Обнаружение экранированного или неэкранированного кабеля.
- Одну или нескольких пар.
- Кроссовый (X-Over) кабель передачи данных.
- Телефонные кабели с обратным подключением проводов.

При выборе настройки конфигурации кабеля «ANY» инструмент CableMaster 500 протестирует кабель на соответствие стандартной конфигурации TIA568, и отобразит UTP, если не был обнаружен непрерывный экран, или STP, если был обнаружен непрерывный экран. Скорее всего, эту настройку можно будет использовать в большинстве случаев тестирования, но пользовательские настройки позволят провести тестирование определенных конфигураций.

Примечание. Для получения доступа в меню настройки порогового значения PASS необходимо нажать и удерживать не менее двух секунд кнопку SETTINGS.

Чтобы при редактировании параметра вернуться в цикл настройки без сохранения, нажмите кнопку Setup. Нажатие кнопки OK позволяет сохранить настройку и вернуться в цикл меню настройки. Нажатие кнопки Test позволяет сохранить настройку и вернуться в режим тестирования. Нажатие кнопки Mode отменяет любые изменения текущей настройки и позволяет вернуться в цикл меню выбора режима.

### **Установка удельной емкости кабеля**

Значение удельной емкости используется для измерения длины кабеля. Значения предварительно сохранены в памяти тестера, но для проведения более точных измерений можно установить пользовательское значение. Для калибровки значения для конкретного кабеля используйте отрезок кабеля известной длины, но не менее 5 метров. Протестируйте кабель и отрегулируйте значение удельной емкости таким образом, чтобы оно была показана фактическая длина кабеля. Чтобы сохранить значение, нажмите кнопку «ОК». Теперь тестер настроен на тот же кабель, который использовался для калибровки удельной емкости.

При выборе AUTO-LENGTH укажите значение удельной емкости. Будут отображаться контакты первой пары проводов, которая не имеет неисправностей. Например, если пара 1-2 имеет короткое замыкание, в режиме AUTO LENGTH измеряется пара 3-6, и при установке значения емкости на дисплее будет отображаться пара 3-6.

### **Настройки годен/негоден**

Если кабель не соответствует критерию годности (например, UTP вместо ожидаемого кабеля STP), отображается обнаруженное условие, а ожидаемое условие мигает (например, значок UTP горит, а значок STP мигает). Значок X-Over не имеет альтернативной иконки, поэтому в случае несоответствия между ожидаемым и фактическим состоянием будет мигать именно он.

#### **Одностороннее тестирование**

Если не обнаружено удаленное устройство или идентификатор, на кабеле с обрывом выполняется одностороннее тестирование. При проведении одностороннего теста сначала измеряется длина всех восьми проводов. Если все провода имеют длину более 4 футов (1,2 метра), выполняется тестирование разбитой пары. Кроме того, сравниваются длины проводов, которые не должны отличаться на 10% друг от друга. Если данное условие выполнено, активируется значок Check (проверка) и отображается «ONE-End» (односторонняя).

Разбитые пары определяются по миганию соответствующих цифр (включаются значки Split и X-Over). Если никакие разбитые пары не обнаружены, но некоторые провода короче более чем на 10% относительно самого длинного провода, появляется индикация «diFF LEN» (разная длина), и мигают соответствующие цифры контактов.

Для одностороннего тестирования:

- Кабель объявляется однопарным, если пара 3-4 имеют длину не менее 3 футов (0,9 метра), а пары 2-5 и 1-6 имеют длину менее 2 футов (0,6 метра).
- Кабель объявляется двухпарным, если пары 3-4 и 2-5 имеют длину не менее 3 футов (0,9 метра), а пара 1-6 имеет длину менее 2 футов (0,6 метра).
- Кабель объявляется трехпарным, если все пары имеют длину не менее 3 футов (0,9 метра). Если обнаружена нестандартная конфигурация пар проводов (например, 1-6 и 2-5), значок ожидаемой пары мигает и появляется значок Mis-Wire. Текущий критерий годности по умолчанию - 2 пары, обратное подключение.
- Кабель объявляется четырехпарным, если все пары имеют длину не менее 3 футов (0,9 метра). Если ни один из критериев не соблюдается, количество пар остается неизвестным.

49 米

п

### **Включение индикатора порта**

Функция Port Link Light позволяет тестеру включать на коммутаторе или маршрутизаторе мигание индикатора того порта, к которому подсоединен кабель передачи данных. В этом режиме светодиодный индикатор Ethernet порта будет мигать с той же частотой, что и на тестере.

Подключите идущий от коммутатора кабель к тестеру и нажимайте кнопку MODE до тех пор, пока не появится значок Link Light и на экране не появится индикатор «Linc», затем нажмите кнопку OK.

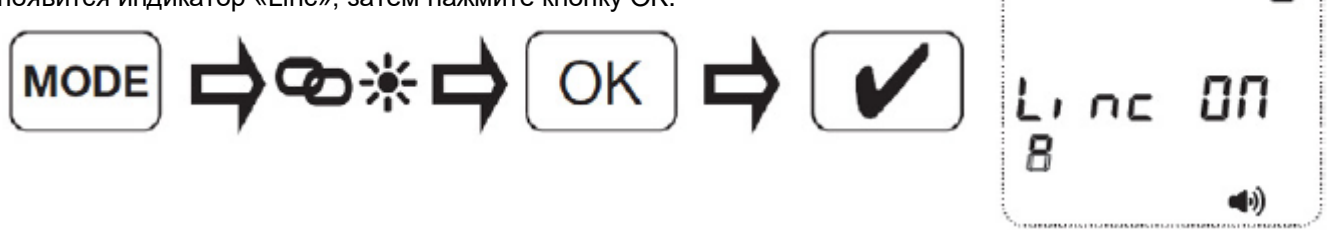

Если на дисплее появляется «Linc OFF», нажмите кнопку тестирования (с галочкой) для включения. Чтобы выключить функцию Link Light, нажимайте кнопку тестирования, пока не появится Linc OFF.

#### **Цикл непрерывного тестирования**

Для включения/выключения цикла в режиме тестирования кабеля удерживайте кнопку Test в нажатом положении не менее двух секунд.

#### **Подсветка и встроенный светодиодный фонарик**

По умолчанию при включении тестера подсветка жидкокристаллического дисплея отключена.

- Чтобы включить подсветку жидкокристаллического дисплея, снова нажмите кнопку питания на включенном тестере.
- Для выключения подсветки нажмите и отпустите кнопку питания.

Обратите внимание, что подсветка и встроенный светодиод синхронизированы друг с другом и включаются или выключаются одновременно.

#### **Режим тонального генератора**

В режиме Tone тестер генерирует и подает тональные сигналы во все пары, выбранные пары или на выбранный контакт. Эти тональные сигналы можно услышать, используя индуктивный прибор трассировки линий. Подаваемый в пару сигнал имеет номинальный размах 10 В.

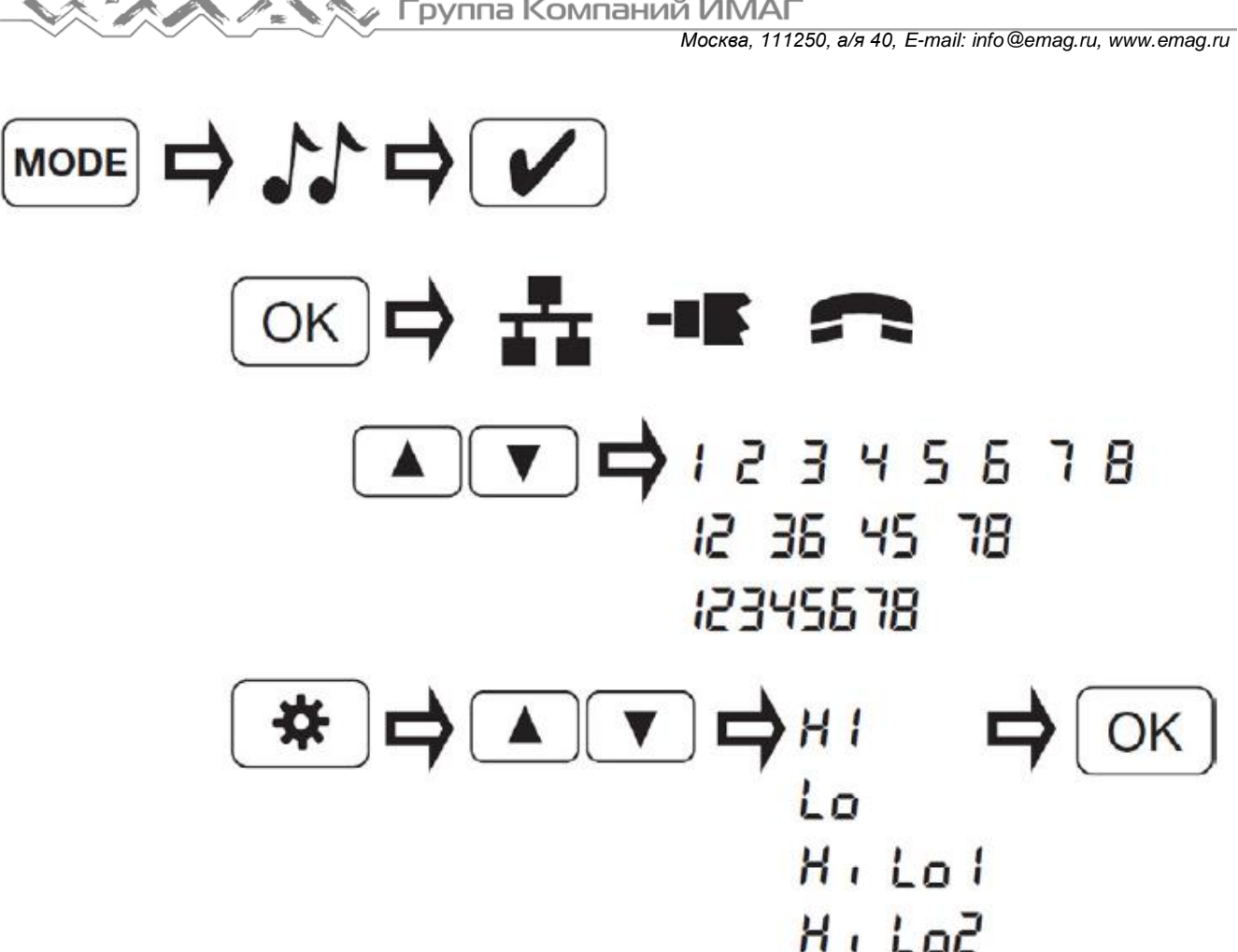

Рисунок 9 - Меню настройки тонального сигнала

Нажатия кнопки OK позволяют переключаться между типами кабелей (данные, видео, телефон).

Нажатия кнопки Test позволяют включать и выключать тональный сигнал.

Для выбора контактов, которые используются для подачи тонального сигнала, нажимайте кнопки вверх/вниз.

Чтобы изменить характер тонального сигнала, нажмите кнопку Setup, затем нажимайте кнопки вверх/вниз. Для сохранения выбранной настройки тонального сигнала нажмите кнопку ОК. Тональный сигнал может иметь следующие настройки: Hi, Lo, HiLo1 и HiLo2. Опции HiLo представляют собой двойные или изменяющиеся тональные сигналы различной продолжительности.

**∕ Группа Компаний ИМАГ** 

### **Технические характеристики**

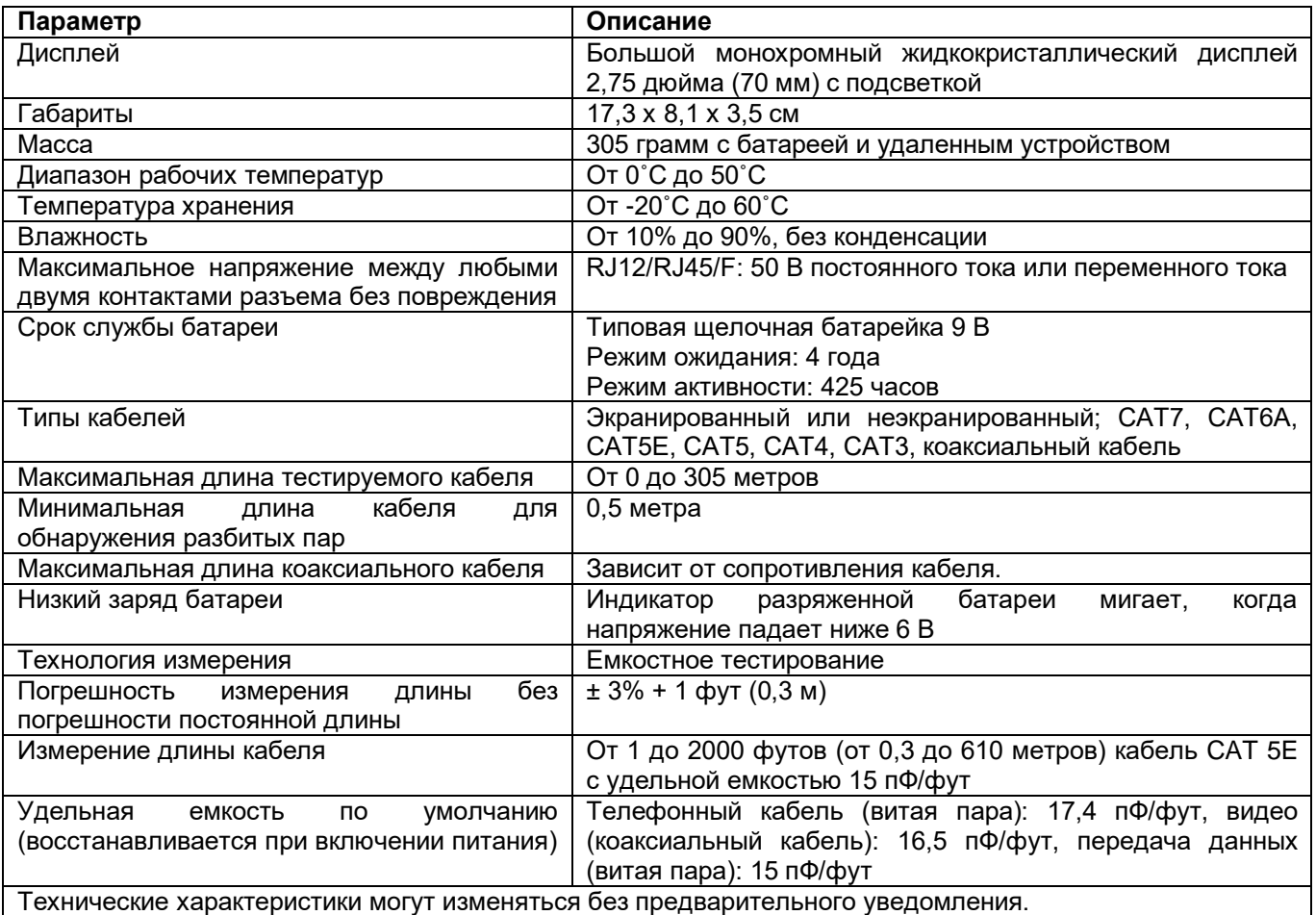

#### **Гарантия**

Компания Softing IT Networks GmbH гарантирует отсутствие дефектов компонентов или изготовления данного изделия в течение 12 месяцев со дня покупки, если оно используется в соответствии с инструкциями производителя.

Это единственная гарантия, предоставляемая компанией Softing IT Networks GmbH, которая явно выражена и должна использоваться вместо любых других гарантий, явных и подразумеваемых, включая, но не ограничиваясь этим, любые подразумеваемые гарантии товарной пригодности или пригодности для любой конкретной цели.

Если будут обнаружены какие-либо дефекты компонентов или изготовления, компания Softing IT Networks GmbH отремонтирует или заменит устройство, по своему собственному выбору, без каких-либо затрат со стороны покупателя, за исключением расходов на транспортировку от места расположения покупателя до компании Softing IT Networks GmbH. Это единственное средство защиты покупателя в соответствии с настоящим соглашением. Данная гарантия не распространяется на изделия, которые стали объектом небрежного или неправильного использования, а также несчастного случая, или изделия, которые были переделаны или отремонтированы кем-либо, кроме авторизованного сервисного центра.

#### © 2017 Softing IT Networks.

В соответствии с проводимой производителем политикой непрерывного совершенствования и улучшения функционирования своего оборудования технические характеристики изделия могут изменяться без предварительного уведомления. Все права защищены. Softing и логотип Softing являются товарными знаками или зарегистрированными товарными знаками компании Softing AG. Все прочие товарные знаки, зарегистрированные или незарегистрированные, являются собственностью соответствующих владельцев.